# Android端opensdk滤镜使⽤集成说明⽂档

⼀、Android stuido[配置⼯程](#page-1-0)

- 二、SDK调用步骤,功能实现
	- 2.1 SDK[初始化](#page-2-1)

接口描述:

初始化接口:

[参数说明:](#page-3-0)

[返回值](#page-3-1) :

[具体代码示例如下:](#page-3-2)

2.2 [滤镜](#page-3-3)API使用

2.2.1 [滤镜算法实例对象](#page-3-4)

算法实例化接口:

[参数说明:](#page-3-6)

[返回值](#page-4-0):

[具体代码示例如下:](#page-4-1)

2.2.2 [单个能⼒](#page-4-2)license鉴权

接口描述:

license证书验签接口:

获取证书路径([具体实现可以参考](#page-4-5)demo):

[参数说明:](#page-4-6)

[返回值:](#page-4-7)

[具体代码示例如下:](#page-5-0)

2.2.3 传入滤镜能力的文件

接口描述:

传入文件接口:

[参数说明:](#page-5-4)

[返回值:](#page-5-5)

[具体代码示例如下:](#page-5-6)

2.2.4 设置具体的某个滤镜能力

接口描述:

传入接口:

[参数说明:](#page-6-1)

[返回值:](#page-6-2)

[具体代码示例如下:](#page-6-3)

2.2.5 设置具体的某个滤镜能力 (用于滤镜间切换)

接口描述:

传入接口:

[参数说明:](#page-6-7)

[返回值:](#page-7-0)

[具体代码示例如下:](#page-7-1)

2.2.6 [滤镜处理接⼝](#page-7-2)

接口描述:

传入接口:

[参数说明:](#page-7-5)

[返回值:](#page-7-6)

[具体代码示例如下:](#page-7-7)

2.2.7 [算法销毁](#page-8-0)

接口描述:

接口示例:

[参数说明:](#page-8-3)

[返回值:](#page-8-4)

[具体代码示例如下:](#page-8-5)

三、支持的系统和硬件版本

[四、注意事项](#page-9-0)

附 [离线鉴权错误码定义](#page-9-1)

# <span id="page-1-0"></span>一、Android stuido配置工程

1、获取相关资源压缩包(由官网线上购买申请或阿里云相关人员提供下载链接)后,解压压缩包,可看 到如下资源文件, demo示例工程、支持相关能力的aar及支持相关能力的license文件。如下图:

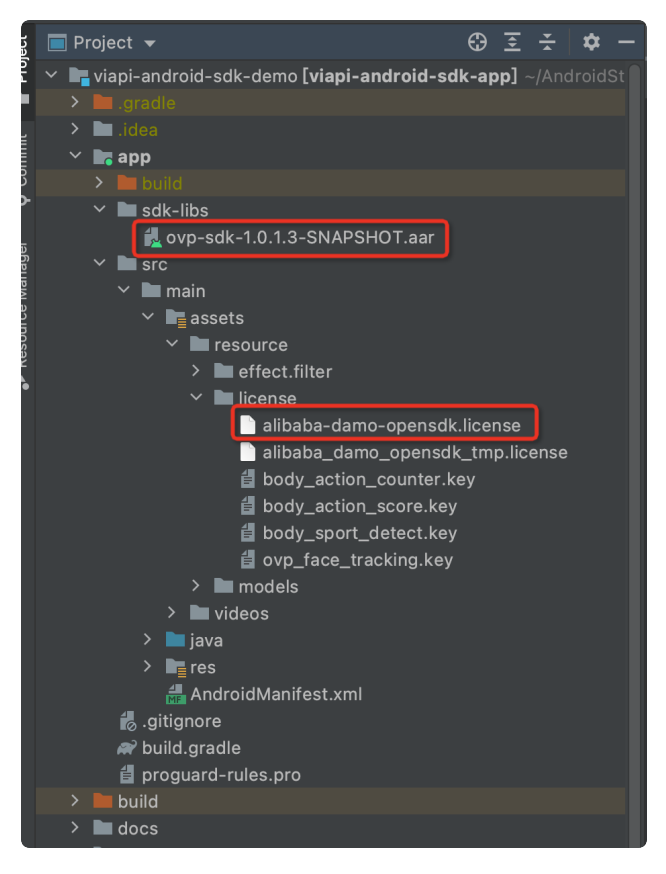

注意: alibaba-damo-opensdk.license为正式证书(官网下载获取的都是正式证书), \_tmp结尾的为临 时证书一般线下提供,临时证书不能改名,正式license可以改名字,但是不能与tmp license重名。两个 证书只需要调⽤其中⼀个进⾏鉴权就可以。

# <span id="page-2-0"></span>二、SDK调用步骤,功能实现

# <span id="page-2-1"></span>2.1 SDK初始化

# <span id="page-2-2"></span>接口描述:

算法API使用前先调用SDK初始化接口,初始化之后,各功能才可以正常使用,否则会引起鉴权等异常, 初始化建议放在app进程启动时Application onCreate中进⾏。

# <span id="page-2-3"></span>初始化接口:

Plain Text |  $\sigma$ 复制代码

VIAPICreateApi.getInstance().getVIAPISdkCore().init(Context context,boolea n isDebug); 1

# <span id="page-3-0"></span>参数说明:

Context context 应⽤上下⽂。

boolean isDebug SDK调试开关。

# <span id="page-3-1"></span>返回值 :

int类型, 返回0为初始化成功, 其它返回为初始化失败。

# <span id="page-3-2"></span>具体代码示例如下:

```
 private void initSDK() {
         int status = VIAPICreateApi.getInstance().getVIAPISdkCore().init(this,f
   alse);
        if (status != 0) {
             Toast.makeText(this, VIAPIStatusCode.getErrorMsg(status), Toast.LEN
   GTH LONG).show();
         } else {
             Toast.makeText(this, "初始化成功!", Toast.LENGTH_LONG).show();
         }
   }
1
2
3
4
5
6
7
8
                                                             Plain Text | \sigma复制代码
```
# <span id="page-3-3"></span>2.2 滤镜API使用

# <span id="page-3-4"></span>2.2.1 滤镜算法实例对象

OVFilter: 在需要用到滤镜算法的地方, 创建OVFilter滤镜实例, OVFilter是滤镜API接口对象, 通过此对 象可以完成camera实时视频流滤镜能力的使用。

# <span id="page-3-5"></span>算法实例化接口:

//滤镜 OVFilter mOVFilter = new OVFilter(); 1 2 Plain Text  $\Box$   $\Box$  复制代码

<span id="page-3-6"></span>参数说明:

无

# <span id="page-4-0"></span>返回值:

无

# <span id="page-4-1"></span>具体代码示例如下:

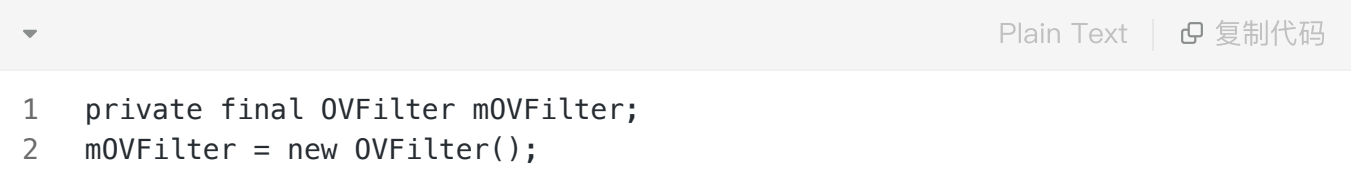

# <span id="page-4-2"></span>2.2.2 单个能⼒license鉴权

# <span id="page-4-3"></span>接口描述:

license证书验签接⼝,验签通过后才能成功调⽤算法。

# <span id="page-4-4"></span>license证书验签接口:

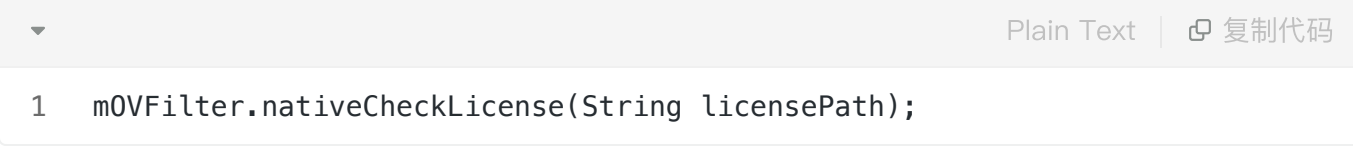

# <span id="page-4-5"></span>获取证书路径(具体实现可以参考demo):

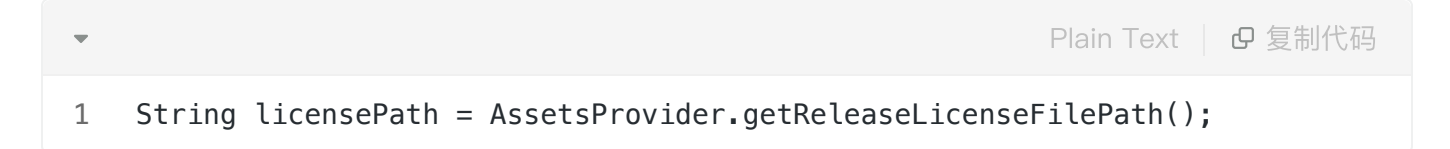

# <span id="page-4-6"></span>参数说明:

String licensePath 传入全局证书license路径或自定义的单个能力license路径。

注:如果所有能力使用同一个全局证书默认传入全局证书路径即可,如果接入方有针对此能力的单独证 书,则需要传入单独的证书文件的绝对路径。

# <span id="page-4-7"></span>返回值:

int类型, 返回0为验签成功, 其它返回为验签失败。

# <span id="page-5-0"></span>具体代码示例如下:

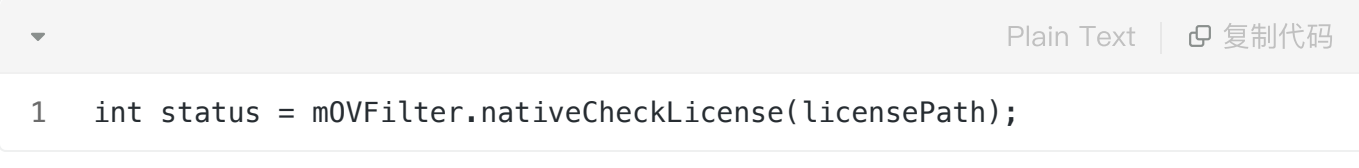

# <span id="page-5-1"></span>2.2.3 传入滤镜能力的文件

### <span id="page-5-2"></span>接口描述:

传入滤镜所需的资源文件。

# <span id="page-5-3"></span>传入文件接口:

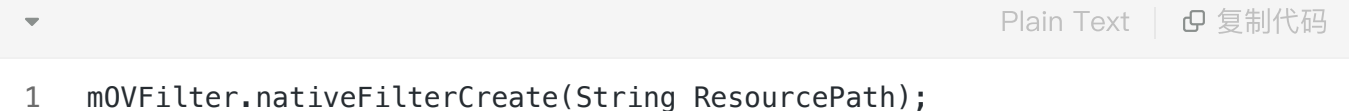

# <span id="page-5-4"></span>参数说明:

String ResourcePath 传入滤镜算法所需的资源文件, 传资源文件上层文件夹的路径。

#### <span id="page-5-5"></span>返回值:

int类型, 返回0为成功, 其它返回为失败。

### <span id="page-5-6"></span>具体代码示例如下:

1 int status = mOVFilter.nativeFilterCreate(ResourcePath); Plain Text | B 复制代码

# <span id="page-5-7"></span>2.2.4 设置具体的某个滤镜能力

# <span id="page-5-8"></span>接口描述:

设置具体的某个滤镜能力 (如活力、清新等)

# <span id="page-6-0"></span>传入接口:

- mOVFilter.nativeFilterSetEffectPath(String filterResRootDir + File.separato 1 Plain Text | B 复制代码
	- r + filterId);

### <span id="page-6-1"></span>参数说明:

String filterResRootDir 滤镜资源的根⽬录; filterId 具体滤镜对应的值 0(正常),120(活力),121(清新),122(美食),123(日系),124(美颜),125(薄荷),126(黑 ⽩),127(增强);

#### <span id="page-6-2"></span>返回值:

int类型, 返回0为成功, 其它返回为失败。

# <span id="page-6-3"></span>具体代码示例如下:

int status = mOVFilter.nativeFilterSetEffectPath(filterResRootDir + File.se parator + "127"); 1 Plain Text | G 复制代码

# <span id="page-6-4"></span>2.2.5 设置具体的某个滤镜能力 (用于滤镜间切换)

#### <span id="page-6-5"></span>接口描述:

用于具体的滤镜能力间的切换 (如活力、清新等)

# <span id="page-6-6"></span>传入接口:

Plain Text | B 复制代码

1 mOVFilter.nativeFilterSetEffectId(int filterId);

#### <span id="page-6-7"></span>参数说明:

filterld 具体滤镜对应的值 0(正常),120(活力),121(清新),122(美食),123(日系),124(美颜),125(薄荷),126(黑 ⽩),127(增强);

# <span id="page-7-0"></span>返回值:

int类型, 返回0为成功, 其它返回为失败。

# <span id="page-7-1"></span>具体代码示例如下:

Plain Text | B 复制代码

1 int status = mOVFilter.nativeFilterSetEffectId(127);

# <span id="page-7-2"></span>2.2.6 滤镜处理接口

#### <span id="page-7-3"></span>接口描述:

通过此接口使滤镜能力生效

# <span id="page-7-4"></span>传入接口:

Plain Text | B 复制代码

mOVFilter.nativeFilterProcessTexture(int textureId, int width, int height, int tex\_type, int data\_type, int format, int rotate); 1

# <span id="page-7-5"></span>参数说明:

int id: 需要处理并绑定数据的纹理id(此id指opengl es纹理绑定id);

int width: 传入帧数据的宽;

int height: 传入帧数据的高;

int tex\_type:纹理id的类型OV\_TEXTURE\_OES、OV\_TEXTURE\_2D、OV\_TEXTURE\_3D;

int data\_type: 传入数据的编码类型如OV\_UINT8、OV\_UINT16等;

int format:传⼊数据的格式如OV\_IMG\_FMT\_RGBA、OV\_IMG\_FMT\_NV21、OV\_IMG\_FMT\_NV12、 OV IMG FMT I420;

int rotate: 设备旋转的角度 (可参考Demo查看获取方式);

#### <span id="page-7-6"></span>返回值:

int类型, 返回美颜处理之后绑定的纹理id。

# <span id="page-7-7"></span>具体代码示例如下:

id = mOVFilter.nativeFilterProcessTexture(id, size.getWidth(), size.getHeig ht(), OVTextureType.OV\_TEXTURE\_2D.textureType, OVDataType.OV\_UINT8.intTyp e, OVImageFormat.OV\_IMG\_FMT\_RGBA.formatType, 0); 1

# <span id="page-8-0"></span>2.2.7 算法销毁

# <span id="page-8-1"></span>接口描述:

在不需要⽤到算法的地⽅进⾏算法销毁。

#### <span id="page-8-2"></span>接口示例:

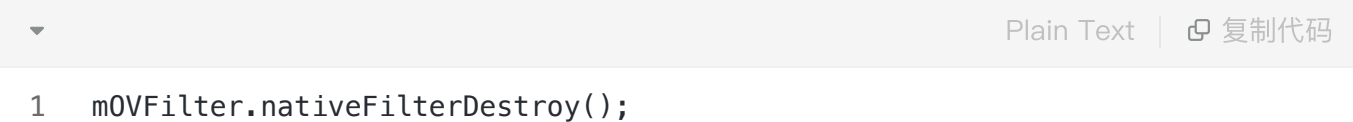

### <span id="page-8-3"></span>参数说明:

无

# <span id="page-8-4"></span>返回值:

int类型, 返回0为删除算法相关成功, 其它返回为删除算法相关处理失败。

# <span id="page-8-5"></span>具体代码示例如下:

1 int status = mOVFilter.nativeFilterDestroy(); Plain Text | 日复制代码

# <span id="page-8-6"></span>三、支持的系统和硬件版本

- 1、硬件要求:要求设备上有相机模块,陀螺仪模块
- 2、CPU架构: armeabi-v7a、arm64-v8a
- 3、系统: 最低支持 Android 4.0 (API Level 14) 需要开发者通过minSdkVersion来保证支持系统的检测

# <span id="page-9-0"></span>四、注意事项

- 1、 viapi-android-sdk的 minSdkVersion为 14。
- 2、demo⼯程Android Studio 3.4 及以上,Open GLES 2.0 及以上。

3、证书分为临时证书以\_tmp结尾和正式证书。临时证书一般作为调试用,正式证书一般作为发布用。 根据证书的不同代码需要做相应调整,全局搜索mIsTmpLicense字段,如果是\_tmp证书,需把该字段改 为true, 正式证书的话把该字段改为false。

# <span id="page-9-1"></span>附 离线鉴权错误码定义

- -2011 license没有初始化直接调用API接口。
- -2012 当前的license与调用app不是绑定关系, license用在其他app中使用。
- -2013 license无效。
- -2014 license授权时间过期。
- -2015 此license中不包含调用的算法能力(未购买此能力。
- -2016 bundle id获取失败。
- -2017 临时license时间校验失败。